## fullonsport

## **How to edit or transfer your race entry**

- 1. Log into your [www.fullonsport.com](http://www.fullonsport.com/) account using your email address and password
- 2. Once you are logged in, click on your username and select 'my entries'

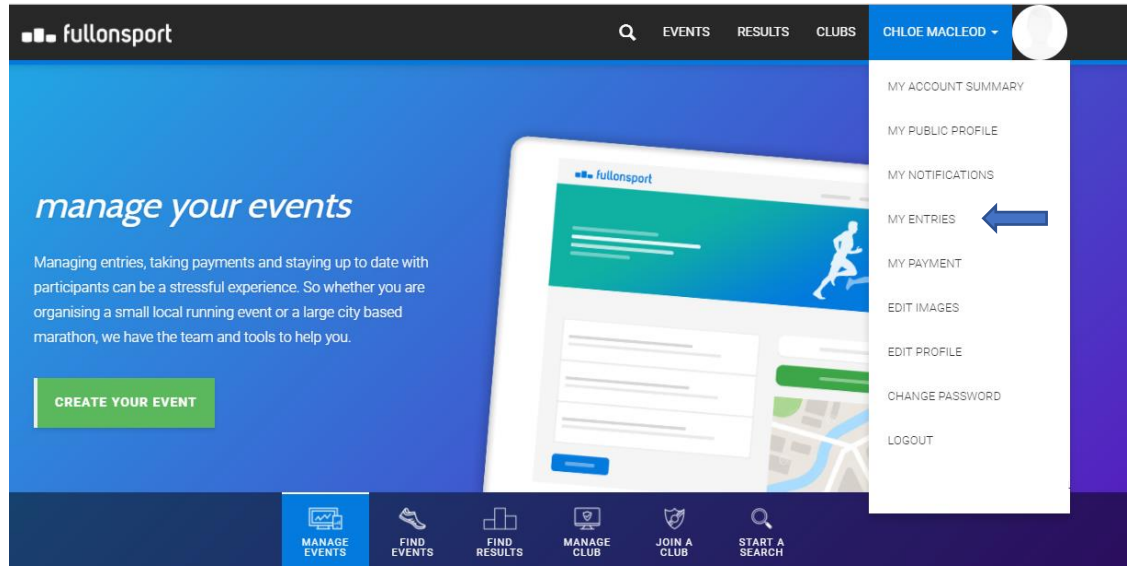

- 3. Now you can click edit against the event entry you would like to edit or transfer
- 4. If a race organiser is allowing entry swaps, you can now edit all of the data fields with the new participants details taking your place, however this entry will still stay under your Full On Sport account
- 5. If a race organiser is not allowing swaps, you can only edit certain fields such as address and club
- 6. Once you have made the changes click save and the entry is now transferred or edited